## BIOS Update Step:

- Notice: This BIOS is only for windows OS
- 1. Please download the BIOS ZIP file (" Altos P130\_F5 System BIOS (Version R01-A4W).zip" ) from Altos official website and extract the BIOS ZIP file into an external USB Storage.
- 2. Power on system and enter BIOS Setup Menu.
- 2 Co to the cocurity > Cocure Boot need disable the "Cocure Boot"

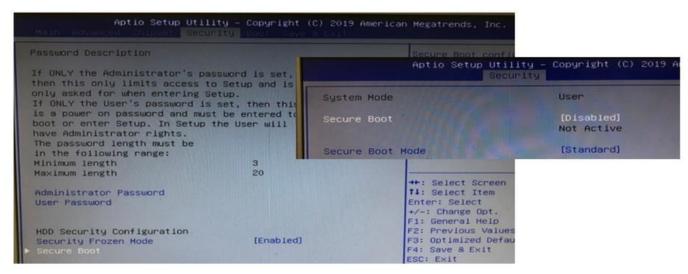

4. Go to the Advanced page, enable the "CSM Support".

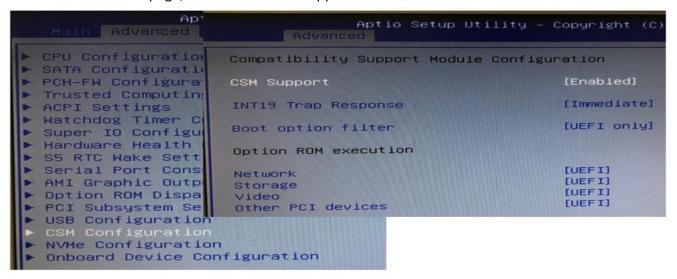

5. Advanced -> PCH-FW Configuration -> Fireware Update Configuration -> Me FW Image Re-Flash [Enabled], ME State [disable]

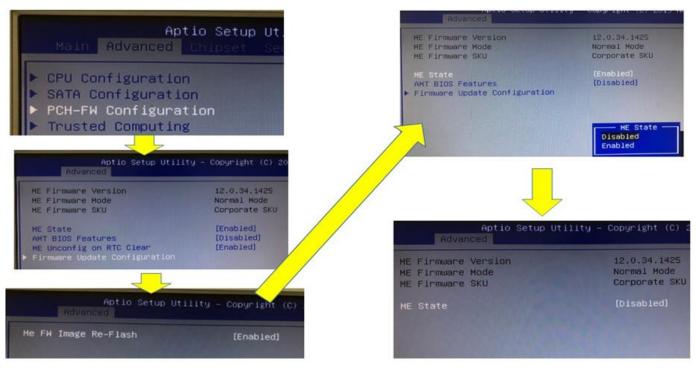

6. Select Boot >>> Boot Option #1

[UEFI: Built-in EFI...]

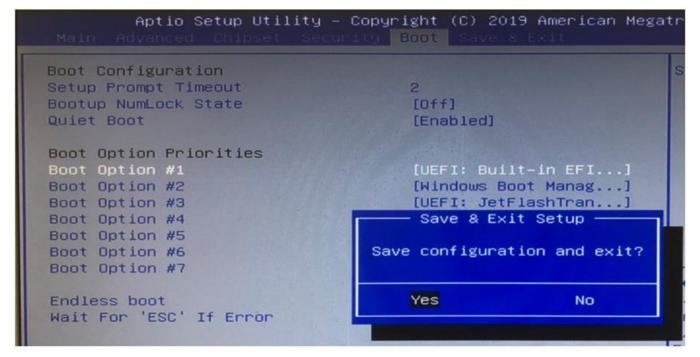

- 7. Press [F4], then select [Yes] and press [Enter].
- 8. Waiting for system boot to embedded UEFI shell.
- 9. Check the USB drive location. Change the path to the USB drive number, FSx:.

10. Type altosw.nsh or altosl.nsh to start to update BIOS.

11. After BIOS updated, check the "process completed" message.

```
Erasing RomHole Block ..... done
Updating RomHole Block ..... done
Verifying RomHole Block .... done

- Update success for FDR

- Update success for GBER |

- Update success for MER. \
WARNING : System must power-off to have the changes take effect!

Process completed.
```

12. If any error, please check BIOS Setting to repeat the step 3 through step 11 again.

```
AMI Firmware Update Utility v5.11.05.1840
     Copyright (C)2018 American Megatrends Inc. All Rights Reserved.
Reading flash ..... done
– ME Data Size checking . ok
Secure Flash enabled, recalculate ROM size with signature... Enable.
- FFS checksums ..... ok
 Check RomLayout ..... ok.
- Warning: System doesn't have Type-1 structure to preserve
- Warning: System doesn't have Type-2 structure to preserve
Loading capsule to secure memory buffer ... done
Erasing Boot Block ..... done
Updating Boot Block ..... done
Verifying Boot Block ..... done
Erasing Main Block ..... done
Updating Main Block ..... done
Verifying Main Block ..... done
Erasing NVRAM Block ..... done
Updating NVRAM Block ..... done
Verifying NVRAM Block ..... done
Erasing RomHole Block ..... done
Updating RomHole Block ..... done
Verifying RomHole Block ..... done
- Error : No Memory Allocated!!
a1 – Error: BIOS does not support ME Entire Firmware update.
FSO:\fw\f5\p130\altos\p130f5-altos-r01a0\> _
```

13. Shutdown the system and remove power cord, wait for 30 second, then insert the power cord to power on the system. Check the system can power on normally.